**オンデマンド配信視聴方法のご案内**

### <sup>1</sup> **メディカルプライムにログインいただき、「イベント一覧」⇒「第24回日本検査血液学会学術集会」をクリックしてください。**

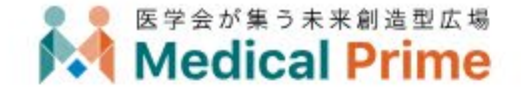

 $http://islh24.umin.in/$ 

チャンネル一覧 / イベント一覧 / e-learning一覧 / ヘルプセンター

The 24th Annual Meeting of the Japanese Society for Laboratory Hematology 第24回日本検査血液学会学術集会

## 検査血液学の未来を描こ

2023年7月29日 • 30日 • ウインクあいち 大会長高見 昭良愛知医科大学内科学講座 血液内科 副大会長 大江 瑞恵 藤田医科大学 医療科学部 副大会長 内田 一豊 豊橋市民病院 中央臨床検査室 事務局長 榎本 めぐみ 愛知医科大学病院 中央臨床検査部

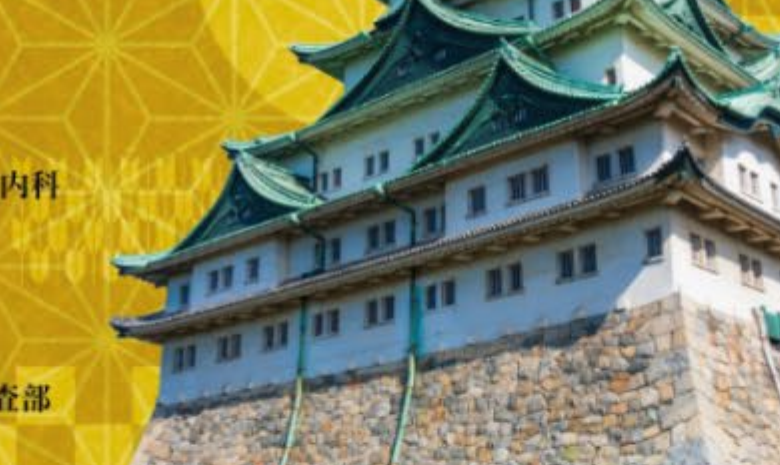

日本検査血液学会

開催期間: 2023年7月29日~2023年7月30日

**※ログイン方法が分からない場合は次のページをご確認ください。**

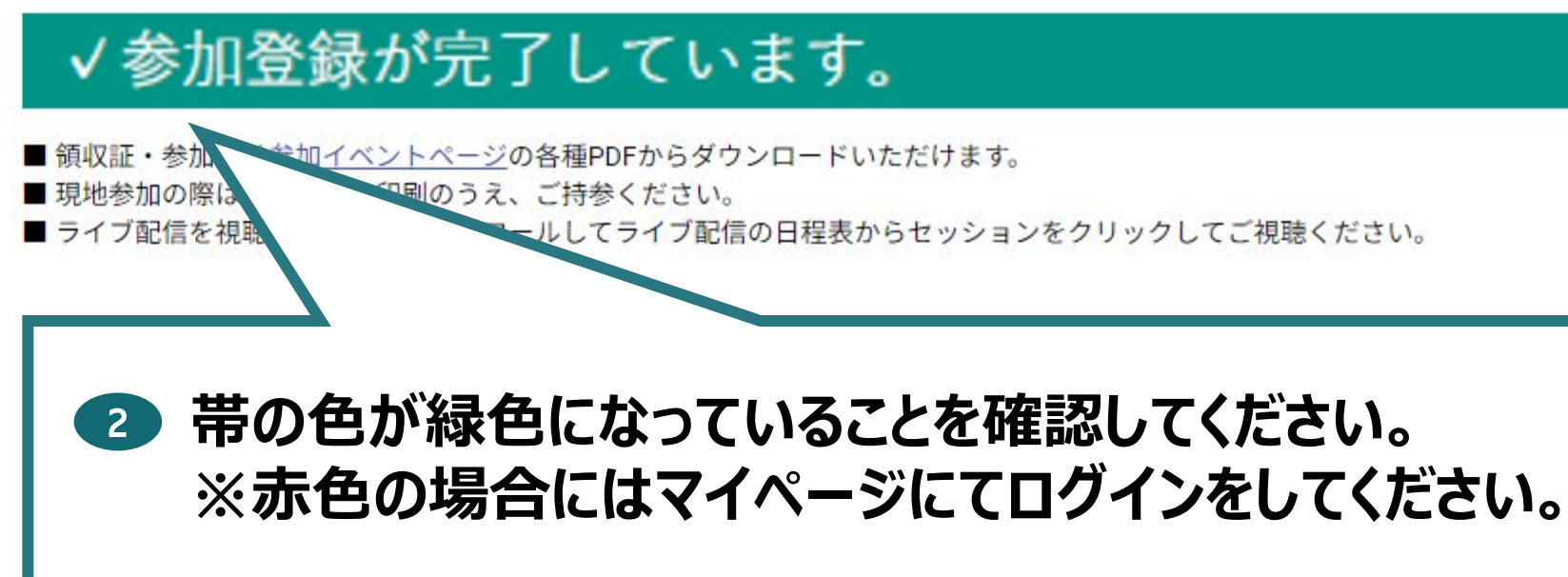

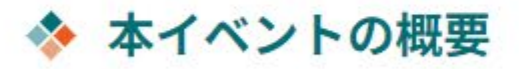

参加登録済みの方は、右上からログインいただくことで 下にスクロールいただき抄録集、ライブ配信、事後のオンデマンドが視聴いただけます。

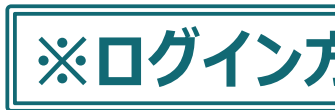

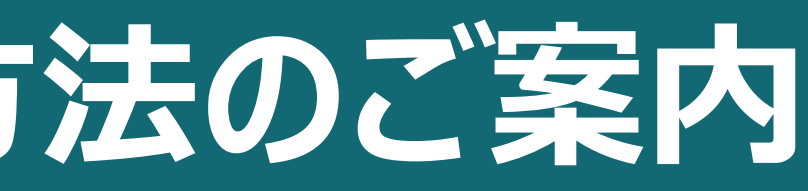

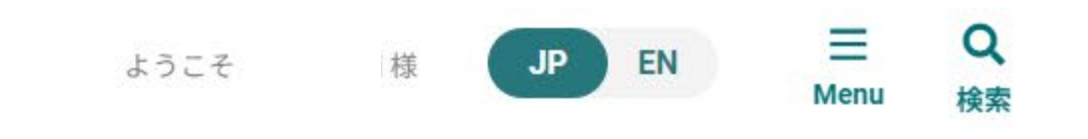

#### 第24回日本検査血液学会学術集会

**ログイン方法**

オンデマンド配信視聴方法のご案内 メディカルプライム

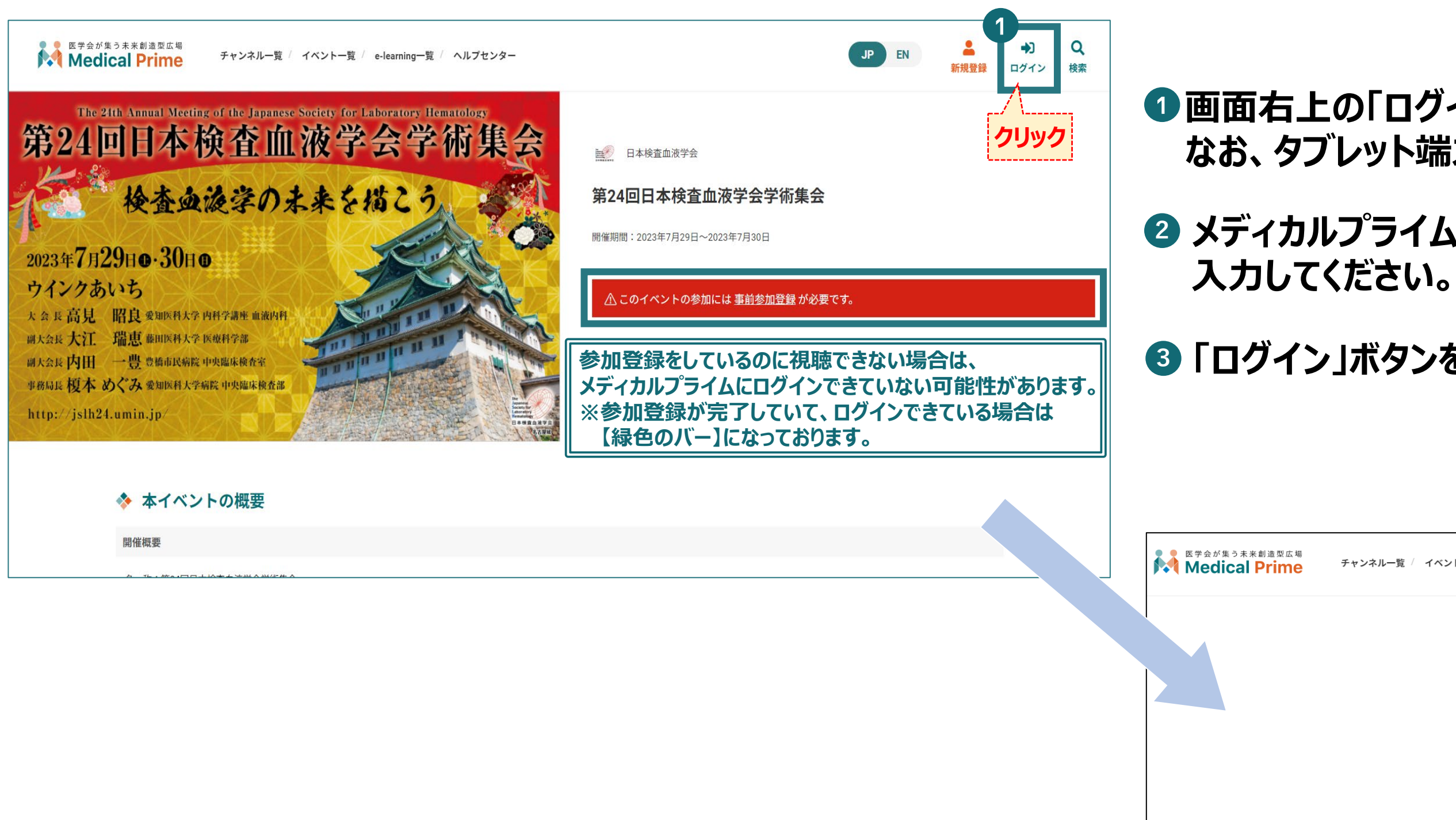

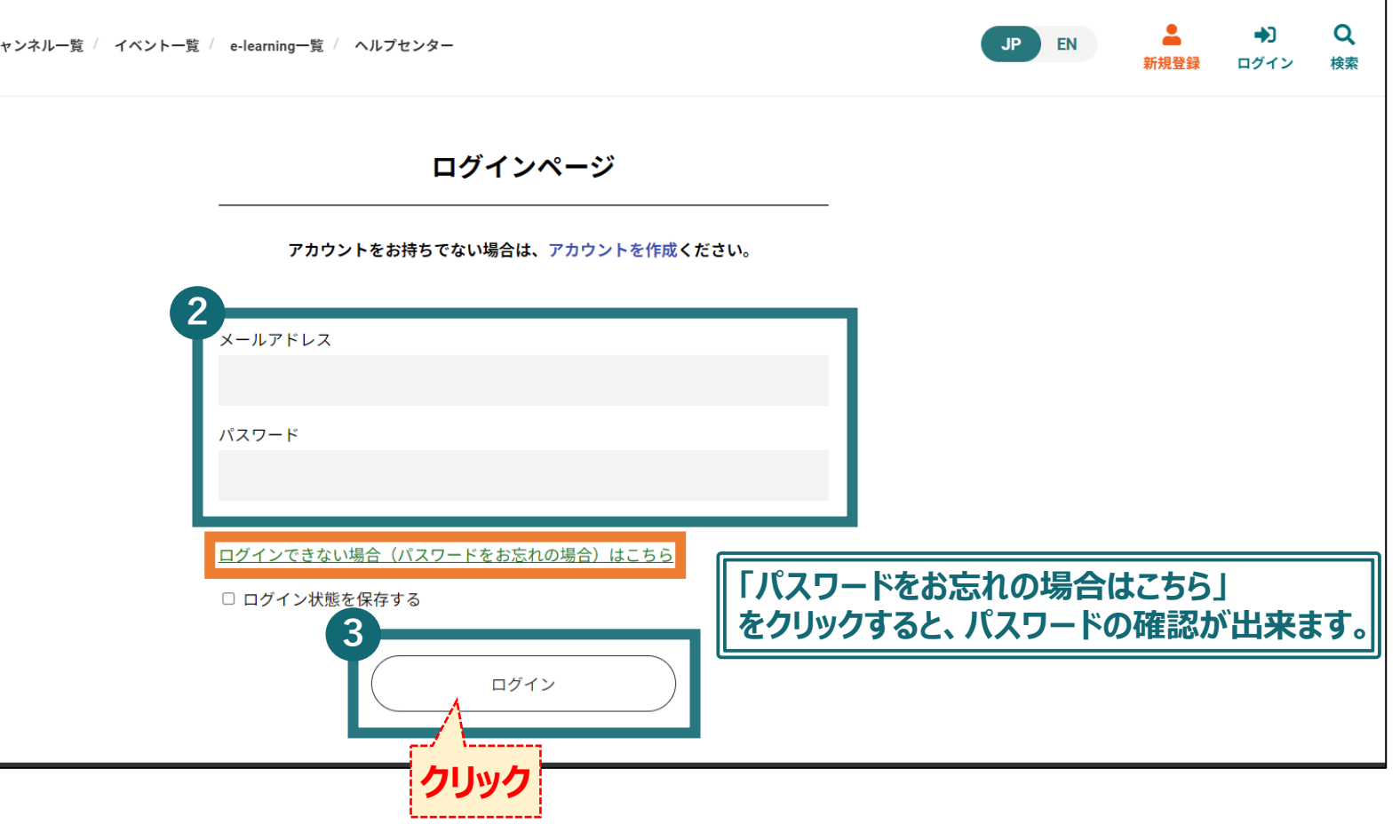

# **<sup>2</sup> メディカルプライムにご登録された「メールアドレス」「パスワード」を**

## **<sup>3</sup> 「ログイン」ボタンを押してください。**

### <sup>1</sup> **画面右上の「ログイン」をクリックしてください。 なお、タブレット端末等でご利用の場合は のマークをタッチしてください。**

**オンデマンド配信視聴方法のご案内**

### <sup>1</sup> **第24回日本検査血液学会学術集会 イベントページ内 「オンデマンド配信」をクリックしてください。**

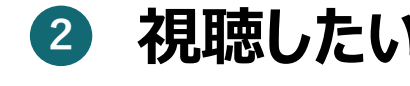

### **<sup>2</sup> 視聴したいセッションをクリックしてください。**

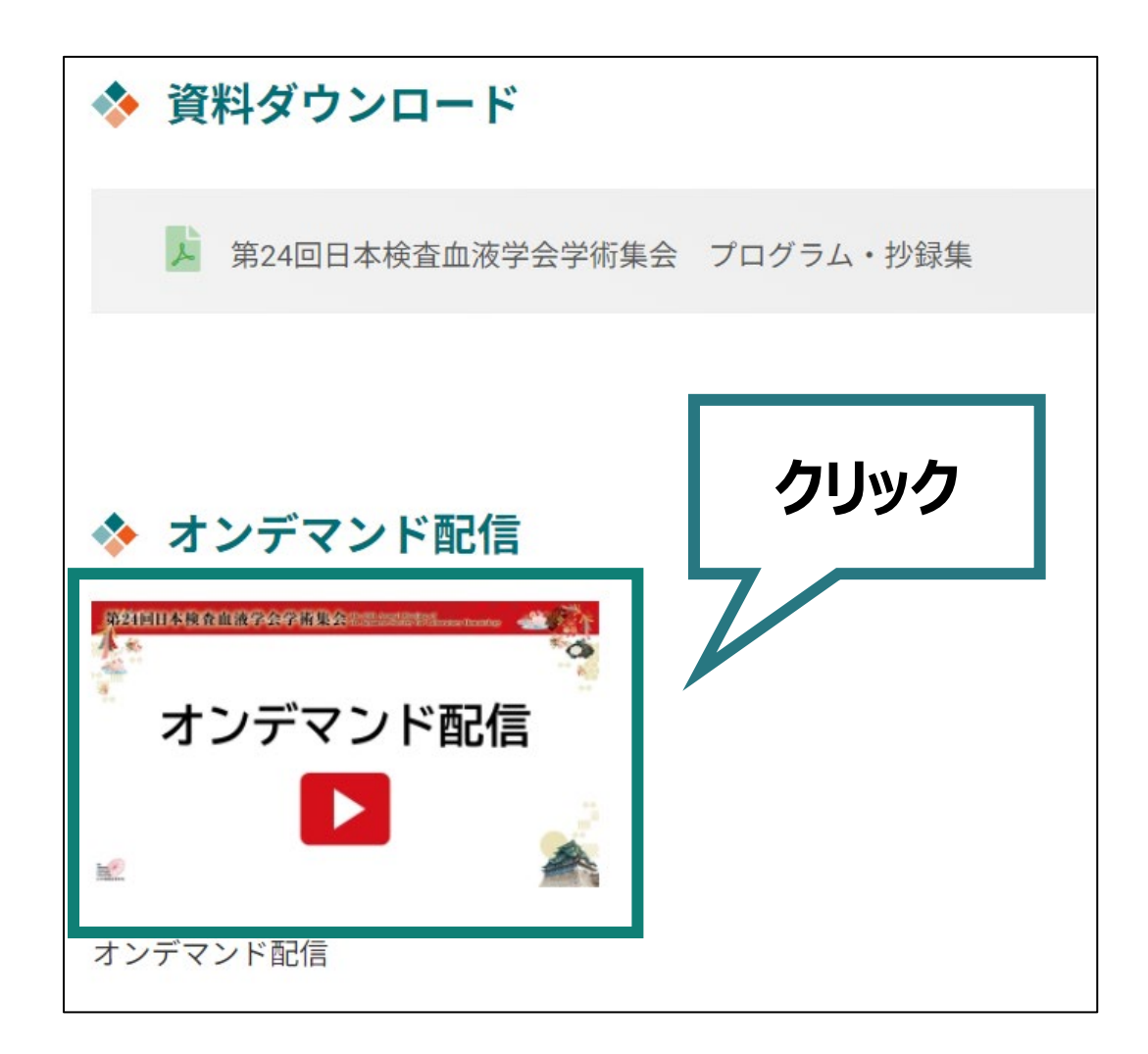

**臨床検査領域講習の単位取得をご希望の方は、赤色の枠に掲載されている動画をご視聴ください。 ※早送りができない仕様の動画になります。 臨床検査領域講習の単位取得を希望されない方は、緑色の枠からご視聴ください。**

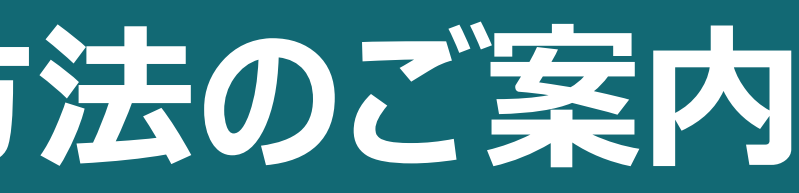

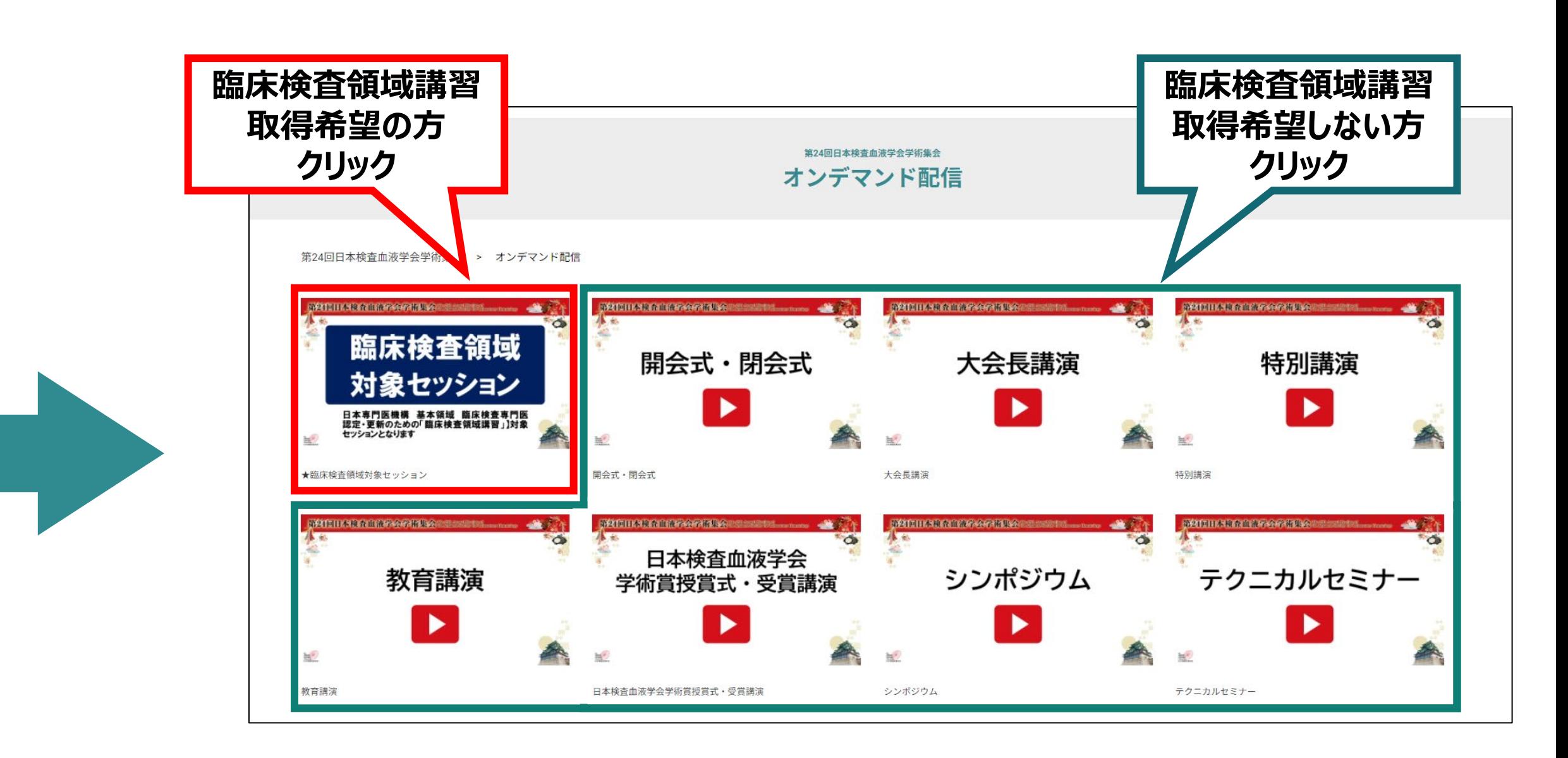

**オンデマンド配信視聴方法のご案内**

#### 8 視聴したいセッションの画面上で再生ボタンをクリックしてください。 それは 4 動画が開始されます。

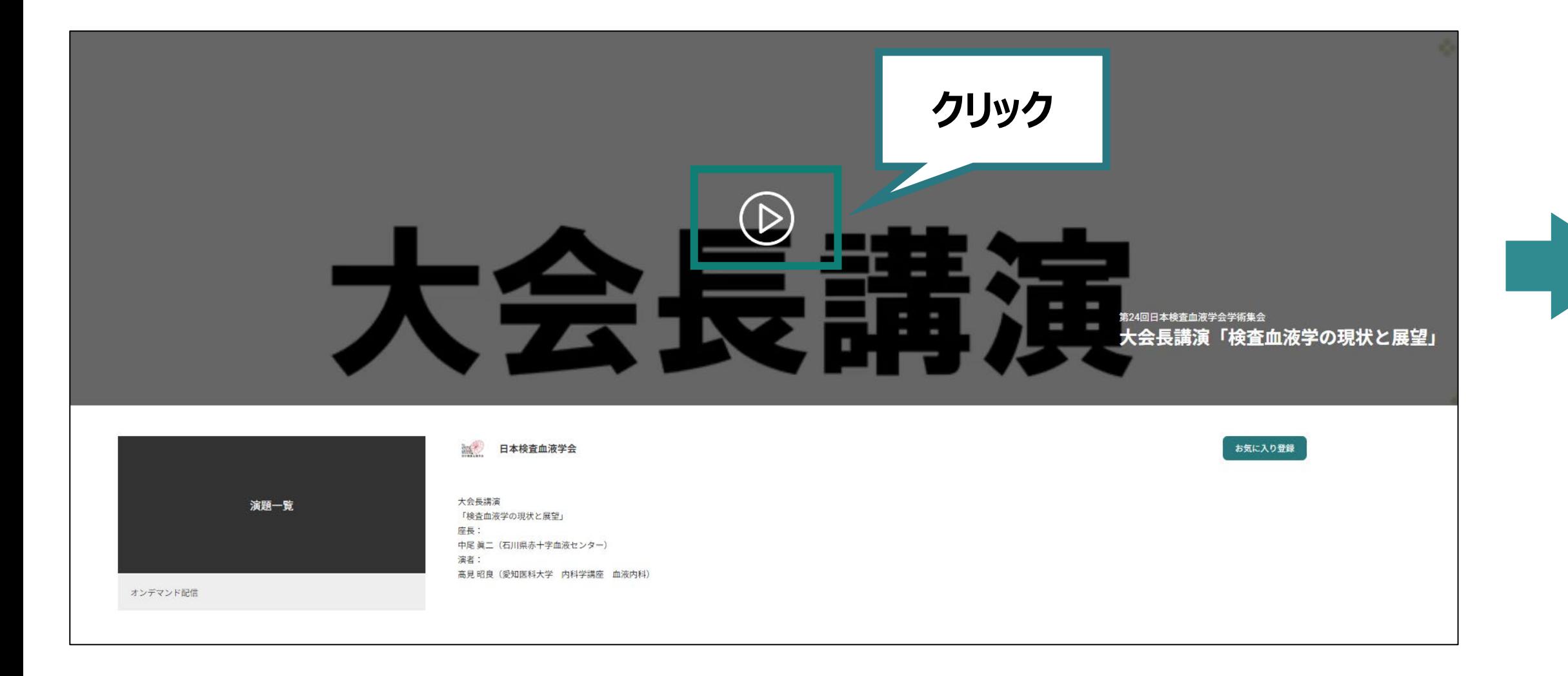

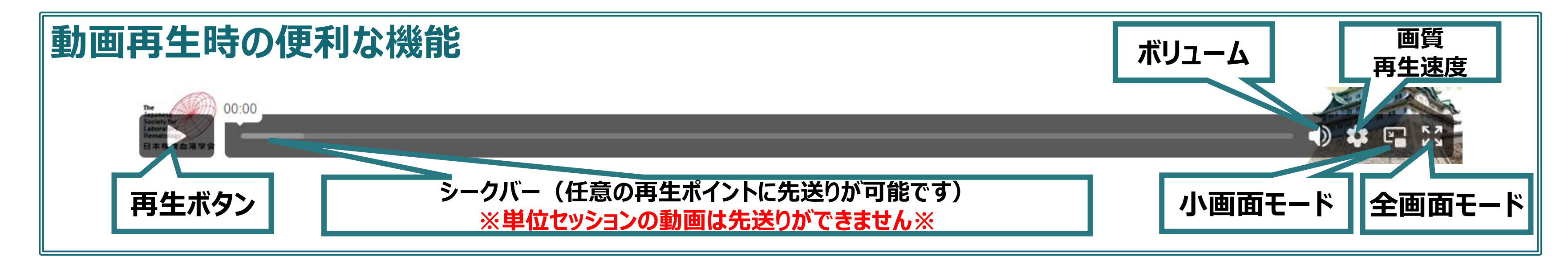

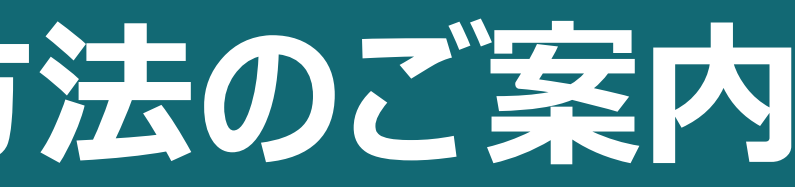

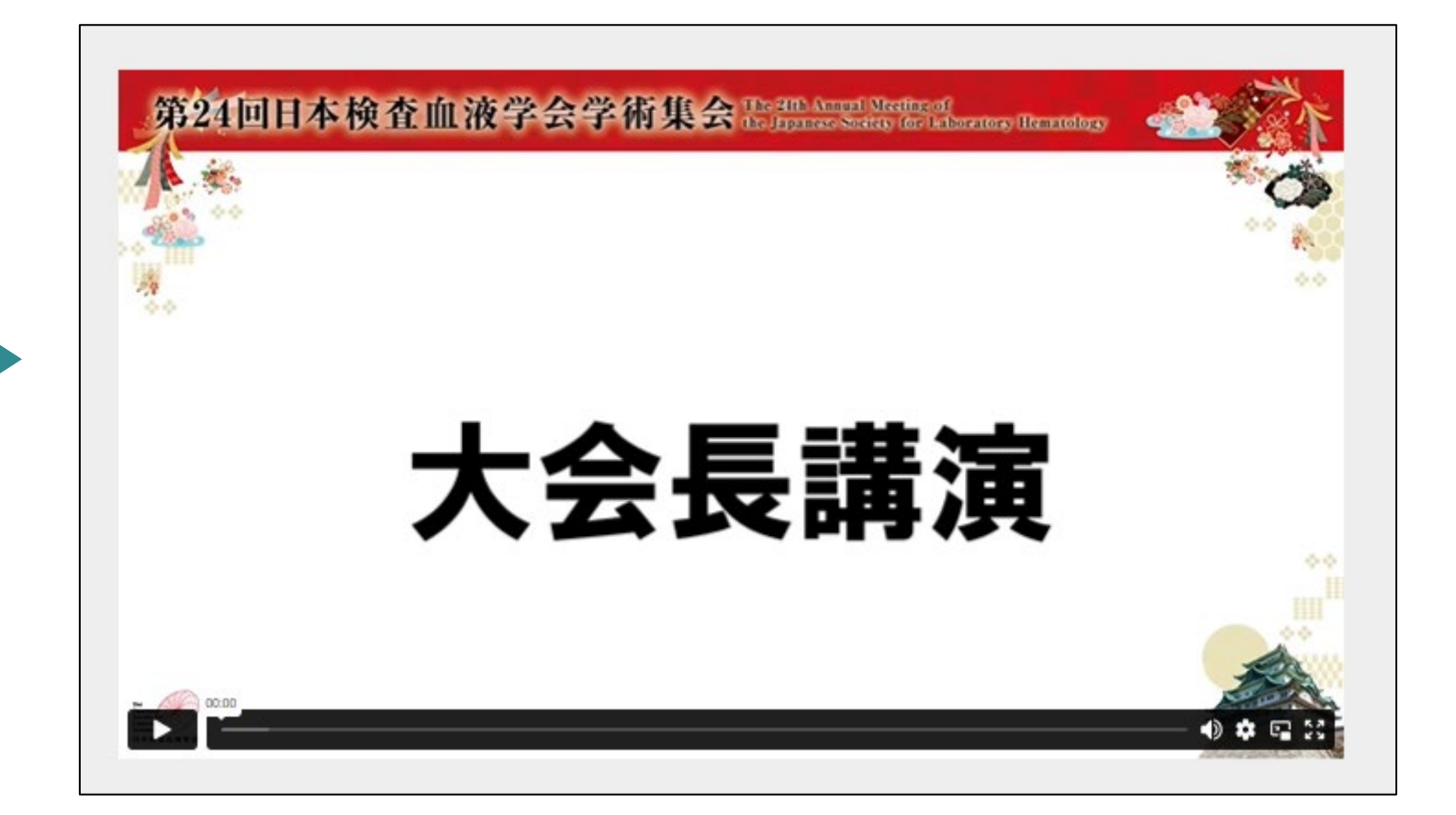

**オンデマンド配信視聴方法のご案内 臨床検査 領域講習**

**単位取得方法**

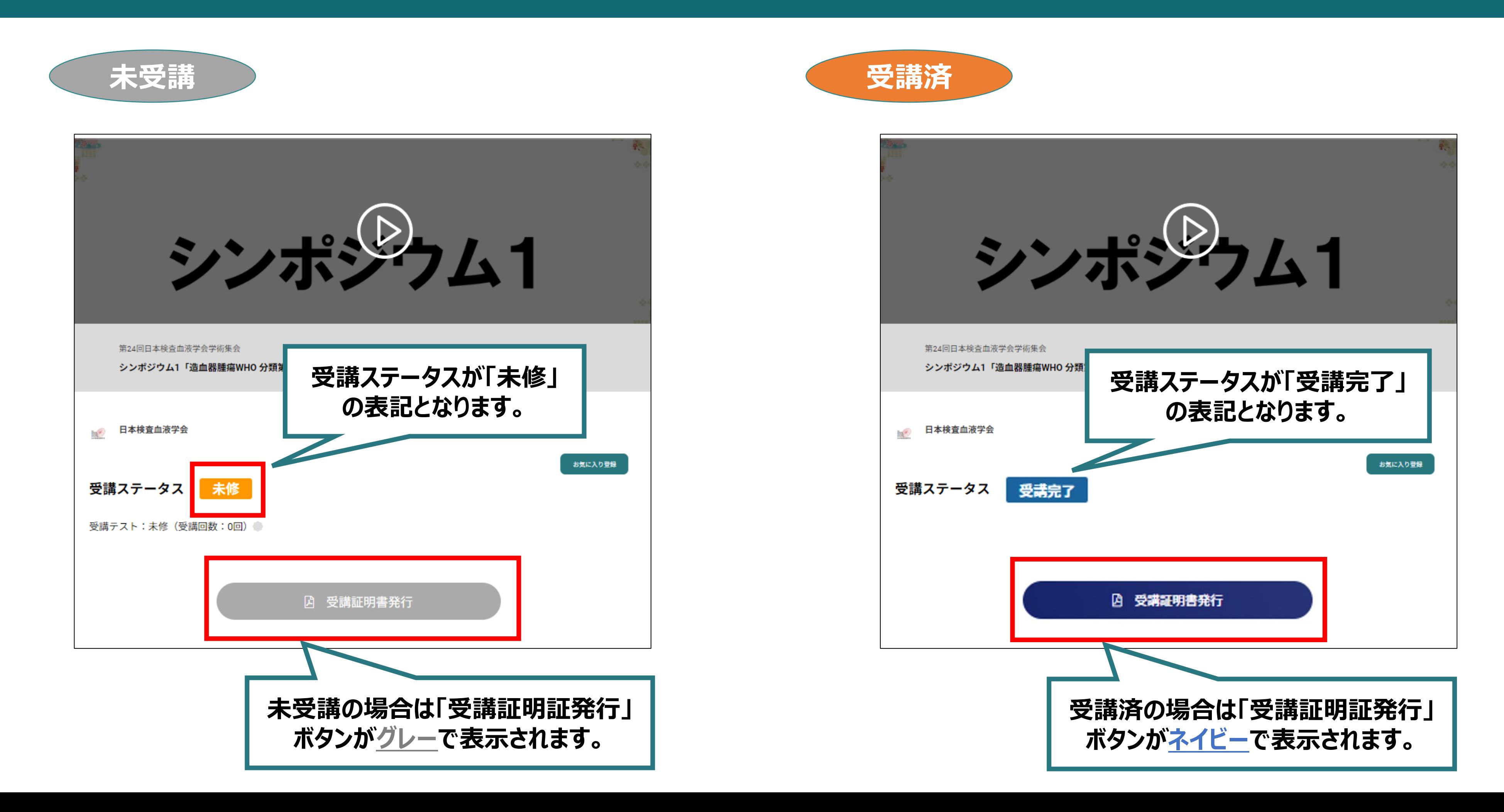

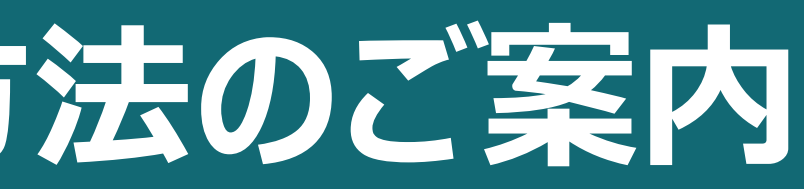

オンデマンド配信視聴方法のご案内

オンデマンド配信による領域講習受講に関するご案内

 $* * * * * * *$ 

第24回日本検査血液学会学術集会 オンデマンド配信視聴にて、 日本専門医機構 基本領域 臨床検査専門医 認定・更新のための「臨床検査領域講習」 対象セッションを受講くださりありがとうございました。

運営事務局にて受講ログを確認のうえ、該当者にはメールにて受講証明書をお送りいた しますので今しばらくお待ちください。

※受講証明書はオンデマンド配信終了後、3週間以内を目途にご案内予定です。

~~~~~~~~~~~~~~~~~~~~~~~~

【お問い合わせ先】 運営事務局 株式会社サンプラネット

〒112-0012 東京都文京区大塚 3-5-10 住友成泉小石川ビル 6F

TEL: 03-5940-2614 FAX: 03-3942-6396

E-mail: jslh24@sunpla-mcv.com

**【受講証明書発行】ボタンをクリックすると、左記のようなご案内が掲載されます。 こちらが表示された方は、規程のご視聴が完了している方となります。 後日運営事務局にて視聴ログと併せて確認させていただきます。**

**※受講証明書はオンデマンド配信終了後、3週間以内を目途にメールにて**

**ご案内予定です。**

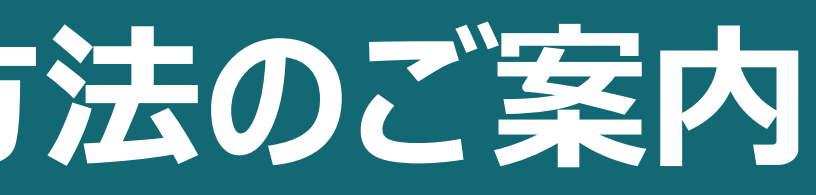

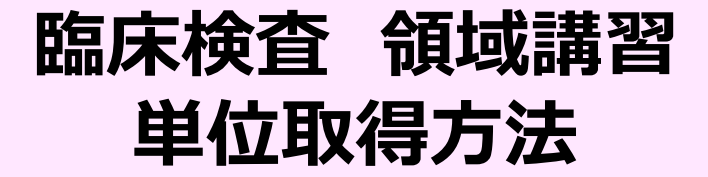

A 受講証明書発行